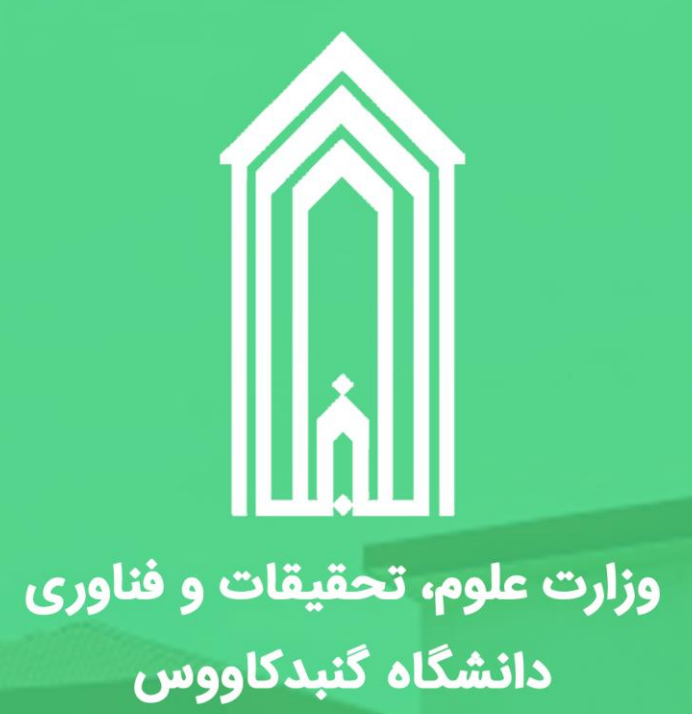

Laun

T

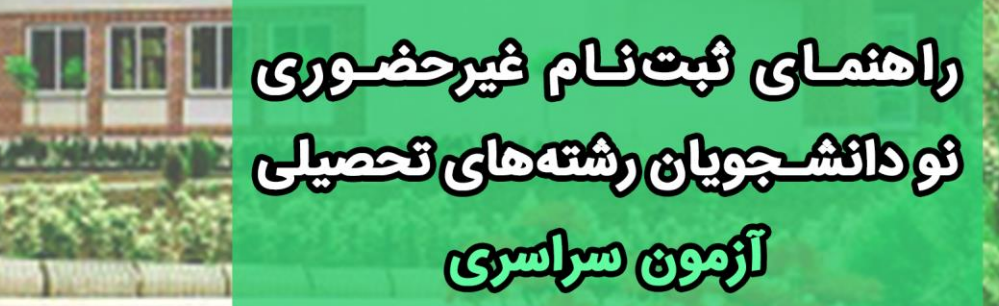

**DEL** 

**IM99** Jw

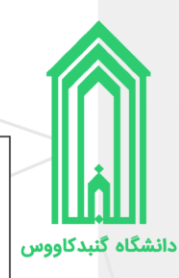

**تذکر :1** خواهشمند است راهنمای ثبتنام غیرحضوری را با دقت مطالعه کرده و پس از اطمینان از تکمیل مدارک مورد نیاز نسبت به ثبتنام غیرحضوری خود اقدام فرمایید.

**تذکر :2** پیشنهاد میگ ردد از مرورگرهای کروم و یا فایرفاکس جهت انجام امور ثبتنام استفاده نمایید.

**تذکر :3 از هرگونه مراجعه حضوری به دانشگاه خودداری فرمایید.** 

**تذکر ۴:** تاریخ و نحوه تحویل مدارک و تشکیل پرونده متعاقباً از طریق وبگاه دانشگاه و سایر راههای ارتباطی اطالعرسانی خواهد شد.

<mark>تذکر ۵:</mark> برگزاری کلاسها در نیمسال تحصیلی حاضر (نیمسال اول سال تحصیلی ۱۴۰۰-۱۳۹۹) باتوجه به شرایط **غیرحضوری** میباشد.

<mark>تذکر ۶:</mark> جهت ارتباطات موثر دانشگاه با شما، در ثبت اطلاعات تماسی خود از جمله شماره تماس (ح<mark>اوی</mark> پیامرسان <mark>فعال</mark>)، رایانامه و آدرس صحیح محل اقامت به همراه کدپستی دقت لازم را داشته باشید.

<mark>تذکر ۷:</mark> مشمولان بدون مراجعه به دانشگاه میتوانند با ارائه کارنامه قبولی در آزمونهای سازمان سنجش آموزش کشور و یا سایت مرکز سنجش به یکی از دفاتر خدمات الکترونیک )پلیس 10+( محل دانشگاه قبولی یا محل سکونت جهت **صدور معافیت تحصیلی** مراجعه نمایند.

**تذکر ۸:** درخواست ثبت شده حداکثر تا <mark>۴۸</mark> ساعت پس از آن بررسی میشود. ضمناً در تمامی مراحل ثبتنام غیرحضوری پیامک به شماره شما ارسال خواهد شد.

<mark>تذکر ۹:</mark> نمونه فرمهای مورد نیاز در انتهای فایل راهنما وجود دارد.

## **فهرست مطالب**

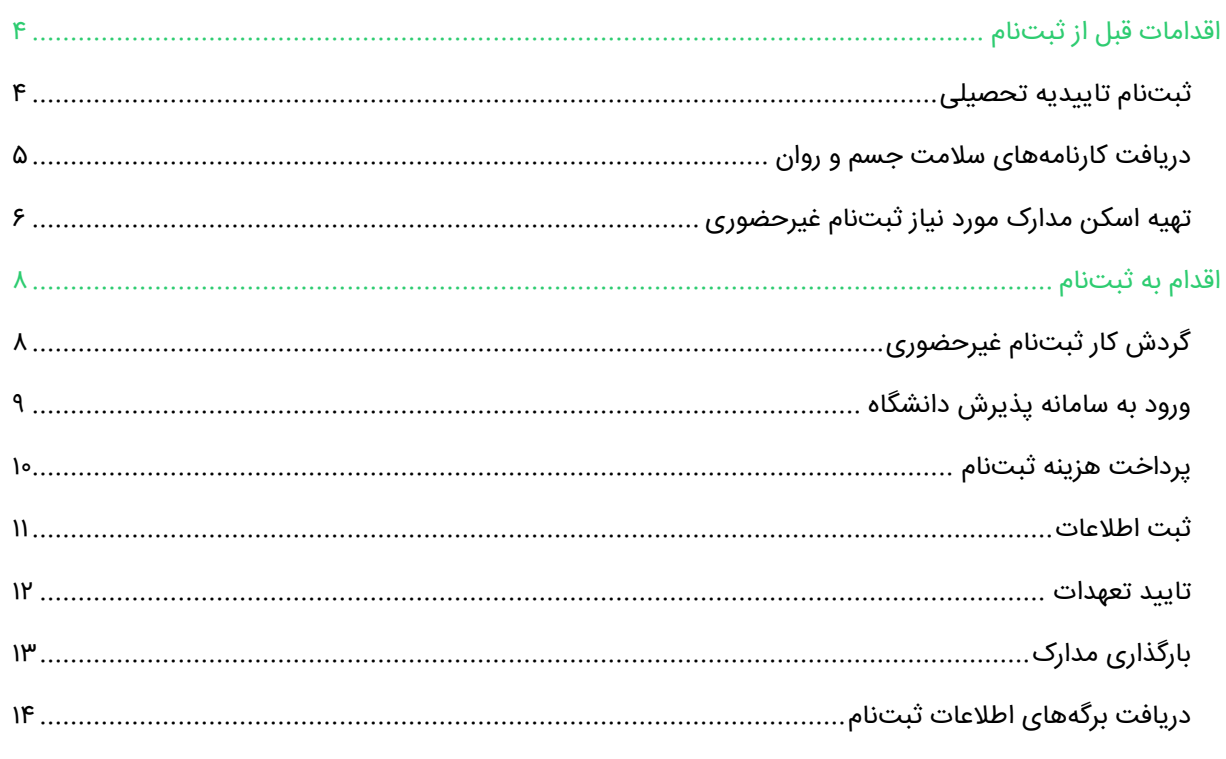

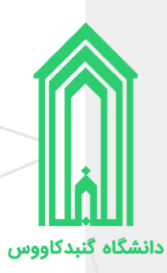

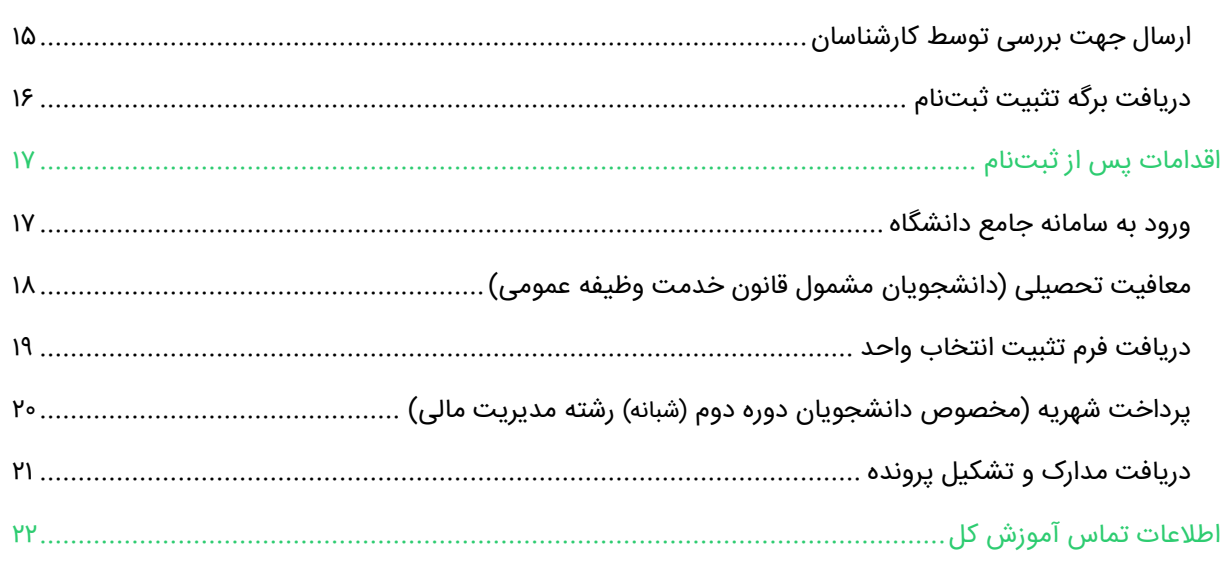

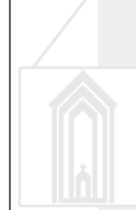

# <span id="page-3-0"></span>**اقدامات قبل از ثبت نام**

#### <span id="page-3-1"></span>**ثبتنام تاییدیه تحصیلی**

پذیرفتهشدگان محترم ملزم هستند تا با مراجعه به سامانه تاییدیه مدارک تحصیلی وزارت آموزش و پرورش به آدرس https://emt.medu.ir با درج مشخصات فردی، مشخصات مدرک تحصیلی و مشخصات استعلام گیرنده (دانشگاه گنبدکاووس)، نسبت به استعلام آخرین مدرک تحصیلی خود اقدام نمایند.

توجه به نکات ذیل ضروری است:

- .1 دانشآموختگان نظام آموزشی سالی واحدی یا ترمیواحدی تنها برای استعالم مدرک **پیش دانشگاهی** خود اقدام فرمایند و نیازی به استعالم مدرک متوسطه نیست.
- ۲. در ورود مشخصات فردی و مشخصات آخرین مدرک تحصیلی (متوسطه یا پیشدانشگاهی) خود دقت لازم را داشته باشید. )بر روی **گواهی موقت** پایان تحصیالت دوره دوم متوسطه نظام جدید 6-3-3 یا **گواهی موقت** پایان تحصیلات دوره پیش دانشگاهی تمامی اطلاعات از جمله کد و نام رشته، کد و نام مدرسه و... درج گردیده است.)
	- ۳. در قسمت مشخصات استعلام گیرنده مقادیر ذیل را وارد نمایید:

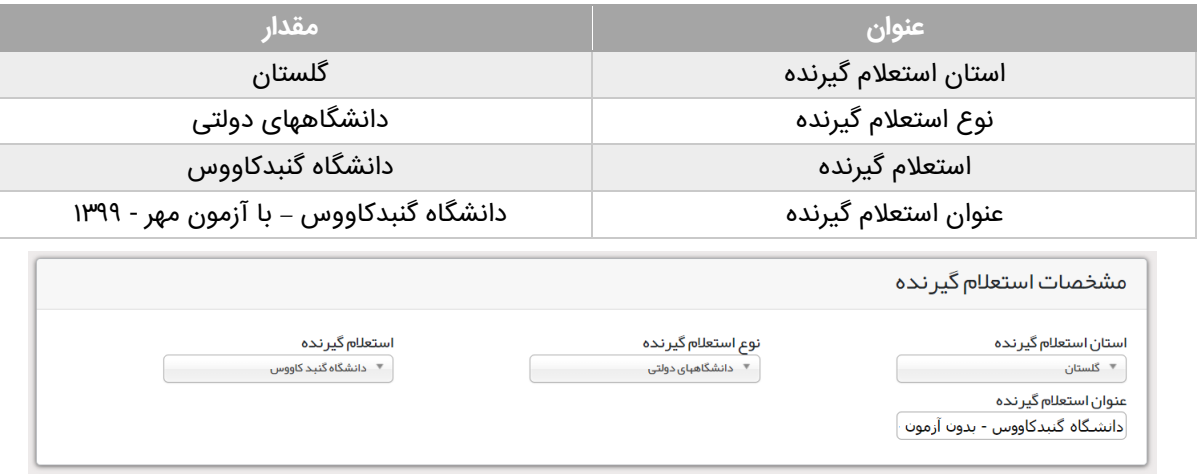

.4 مراحل را ادامه دهید تا **کد پیگیری** را دریافت نمایید، آنرا یادداشت کنید سپس از صفحه آن تصویر تهیه کرده زیرا هنگام ثبتنام در سامانه پذیرش دانشگاه باید آن فایل را بارگذاری نمایید.

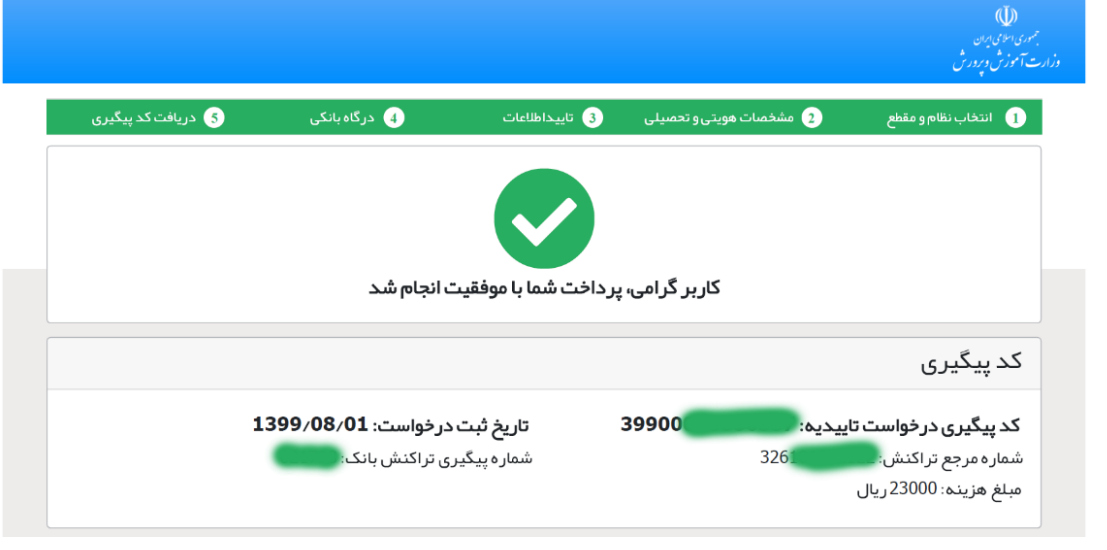

#### <span id="page-4-0"></span>**دریافت کارنامههای سالمت جسم و روان**

پذیرفتهشدگان محترم ملزم هستند تا با مراجعه و ثبتنام در سامانه جامع امور دانشجویان (سجاد) وزارت علوم، تحقیقات و فناوری به آدرس [ir.saorg.portal://https](https://portal.saorg.ir/) نسبت به اخذ کارنامههای سالمت جسم و روان خود اقدام نمایند.

توجه به نکات ذیل ضروری است:

- <https://portal.saorg.ir/registration-the-applicant> :سامانه در ثبتنام .1
- <https://portal.saorg.ir/physicalhealth> :دانشجویان .
- <https://portal.saorg.ir/mentalhealth> :دانشجویان .
- ۴. ثبت نام در سامانه، نیازمند داشتن رایانامه و شماره همراه معتبر و در دسترس است.
- ۵. لازم است با شماره همراه و رایانامه شخصی خود در سامانه ثبت نام نمایید. اطلاع رسانی های بعدی و همچنین ورود به سامانه، بر اساس اطلاعات اولیه وارد شده توسط متقاضی انجام می شود.
- ۶. برای سهولت در تکمیل فرمها بهتر است از لپ تاپ یا کامپیوتر استفاده نمایید و از تلفن همراه استفاده نفرمایید.
- .7 مراحل تکمیل فرم کارنامههای سالمت جسم و روان با در یافت کد پیگیر ی و خروجی کارنامه، پا یان می یابد.
- ۸. پس از دریافت کد پیگیری حتماً آنرا یادداشت فرمایید و کارنامهها را ذخیره نمایید، زیرا هنگام ثبتنام در سامانه پذ یرش نو دانشجویان دانشگاه باید کارنامههای سالمت جسم و روان را بارگذار ی نمایید .

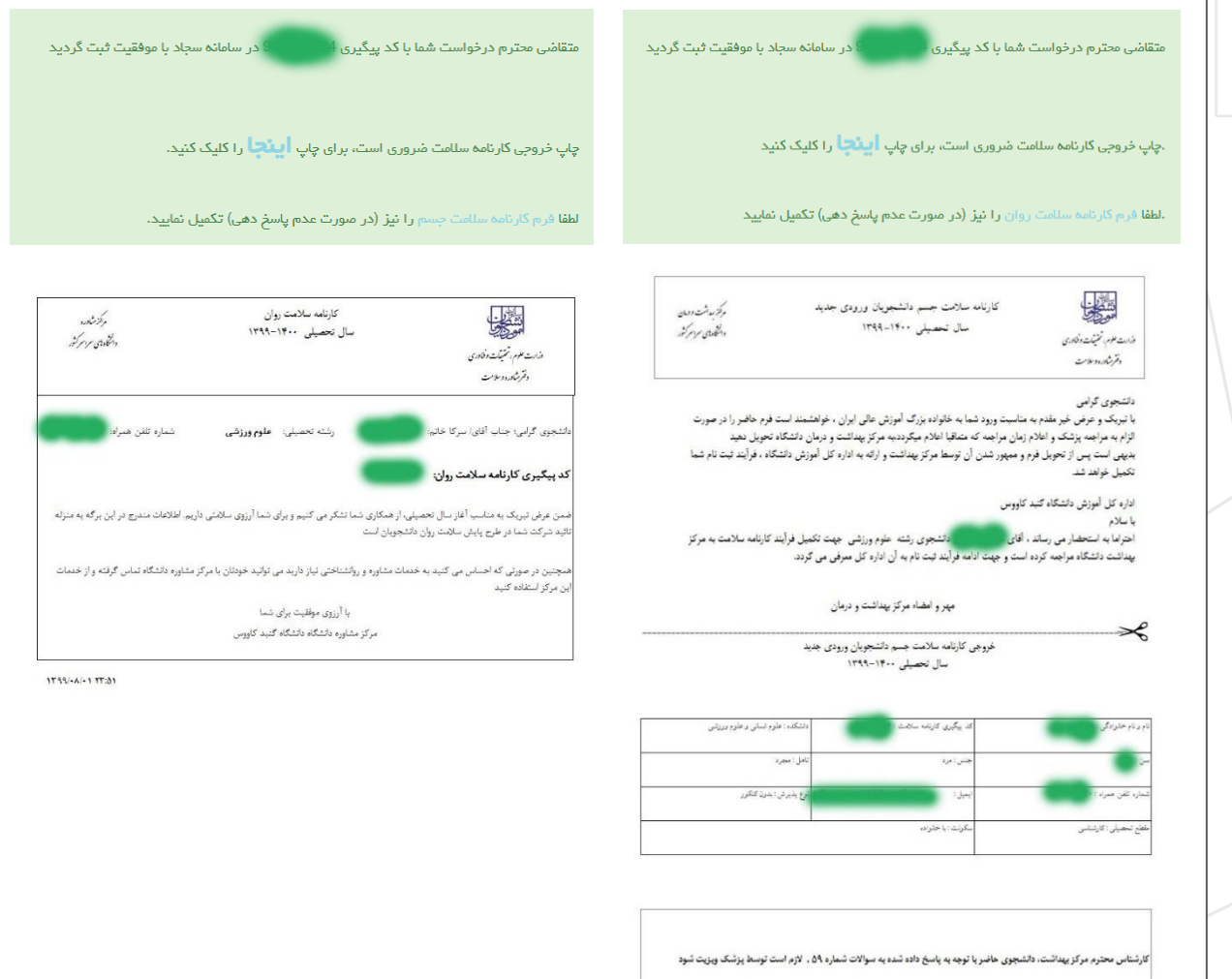

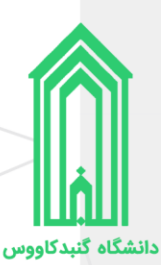

#### <span id="page-5-0"></span>**تهی ه اسکن مدارک مورد ن یاز ثبتنام غیرحضور ی**

- ۱. اسکن عکس تمام رخ ۳\*۳ یا ۴\*۶ زمینه سفید بدون حاشیه اضافی، اثر مهر، منگنه و هر گونه لکه تهیه شده در **سال جاری (**اسکن عکس از روی کارتهای شناسایی قابل قبول نیست**)؛** 
	- .2 اسکن تمامی صفحات شناسنامه ؛
		- ۳. اسکن کارت ملی (پشت و رو)؛
	- ۴. اسکن صفحه اول دفترچه بیمه (در صورت دارا بودن) اعم از خدمات درمانی، تامین اجتماعی، ارتش و...؛
		- ۰**. فایل یا تصویر استعلام تاییدیه تحصیلی (**نحوه دریافت طبق صفحه ۴ راهنما**)؛**
		- .6 فایل یا تصویر کارنامههای سالمت جسم و روان )نحوه دریافت طبق صفحه 5 راهنما(؛
			- .7 نظام وظیفه )برادران(
			- غیر مشموالن
			- o اسکن کارت پای ان خدمت هوشمند؛
			- $\,$  یا اسکن کارت معافیت دائم هوشمند؛
			- o یا اسکن گواهی پا یان خدمت دوره ضرورت؛
				- مشموالن
		- o برگ معافیت موقت هولوگرام دار بدون غیبت (پزشکی و کفالت) در مدت اعتبار آن؛
			- o یا برگ آماده به خدمت هولوگرام دار بدون غیبت ؛
				- o یا برگ معافیت تحصیلی حوزوی؛
			- o یا برگ لغو معافیت تحصیلی ) دانشجوی انصرافی(؛
				- o یا برگ معافیت تحصیلی دانشآموزان؛
- **نکته:** دانشآموزانی که دوره متوسطه یا پیشدانشگاهی را در سنوات مجاز تحصیلی )20 سالگی تمام( به اتمام رساندهاند به شرط عدم ورود به غیبت و در صورت نداشتن برگ معافیت تحصیلی دانشآموزان **نیازی به بارگذاری مدرک ندارند**؛

# .8 مدارک تحصیلی

- **نکته :1** پذی رفتهشدگان به شرط اخذ مدرک تحصی لی دیپلم )نظام قدیم آموزش متوسطه یا نظام آموزشی جدید ۳-۳-۶) و یا پیش دانشگاهی (نظام سالی واحدی یا ترمی واحدی) **حداکثر تا پایان** *۱۳۹۹/۰۶/۳۱* مجاز به ثبتنام و ادامه تحصیل خواهند بود؛
- **نکته :2** تمامی مدارک مربوط به دبیرستان یا هنرستان با مهر و امضای **مدیر** و درج نوع مدرک، رشته تحصیلی، بخش و شهرستان محل اخذ قابل قبول میباشد؛
- **نکته :3** پذیرفتهشدگان دارای مدرک کاردانی به شرط اخذ مدرک تا پایان **67/36 1399/** مجاز به ثبتنام و ادامه تحصیل خواهند بود؛
- **نکته :4 دارندگان مدرک حوزه علمیه** فقط در صورت دارا بودن مدرک دیپلم یا پ یشدانشگاهی می توانند در دوره کارشناسی پیوسته ادامه تحصیل دهند.
	- نظام **قدیم** آموزش متوسطه
	- o اسکن اصل مدرک یا گواهی مدرک تحصیلی دوره چهارساله یا دوره ششساله دبیرستان و یا هنرستان؛ ه اسکن اصل کارنامه فارغ|لتحصیلی سال ماقبل دیپلم؛
		- اسکن اصل کارنامه فارغ|التحصیلی ۲ سال ماقبل دیپلم؛  $\circ$
		- نظام آموزشی **سالی واحدی یا ترمی واحدی** o اسکن اصل مدرک یا گواهی پایان دوره پیشدانشگاهی؛

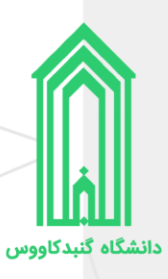

- o اسکن اصل مدرک یا گواهی دیپلم متوسطه؛
- o اسکن اصل کارنامه تحصیلی دوره پ یشدانشگاهی؛
	- اسکن اصل کارنامه تحصیلی دییلم متوسطه؛  $\circ$
- ه اسکن اصل کارنامه فارغ|التحصیلی سال ماقبل دیپلم (پایه دوم متوسطه)؛  $\circ$
- نظام آموزشی جدید **6-3-3** o اسکن اصل مدرک یا گواهی موقت پایان تحصیالت دوره دوم متوسطه؛
- o اسکن فرم 602 ) گزارش کلی سوابق تحصیلی پایههای دهم تا دوازدهم(؛
- o اسکن اصل کارنامه تحصیلی سه سال آخر متوسطه دوم )پایه دهم تا دوازدهم(؛
	- کاردانی (معادل یا ناپیوسته) o اسکن اصل مدرک یا گواهی مدرک دوره کاردانی؛
- کاردانی )پیوسته( o اسکن اصل مدرک یا گواهی مدرک دوره کاردانی؛ o اسکن اصل مدرک یا گواهی تحصیلی سال اول، دوم و سوم دبیرستان و یا هنرستان؛
	- .9 اسکن فرم انصراف از تحصیل )دانشجوی اخراج آموزشی یا انصرافی(
- دانشجوی اخراج آموزشی یا انصرافی دوره روزانه دانشگاهها و موسسات آموزش عالی باید این فرم را با قید تاریخ انصراف حداکثر تا تاریخ **62/31 / 1399** ارائه نماید؛
	- ۱۰. پذیرفتهشدگان سهمیه مناطق درگیر بلایای طبیعی (سیل و زلزله)
- اسکن گواهی تایید شده فرمانداری شهرستان محل اقامت یا تحصیل داوطلبانی که در زمان وقوع بلایای طبیعی (سیل و زلزله) آسیب جانی و مالی دیدهاند (جهت دریافت کلیک کنید)؛
- اسکن فرم مخصوص اخذ تعهد از پذیرفتهشدگان رشتههای مختلف تحصیلی سهمیه مناطق درگیر بلایای طبیعی سیل و زلزله (جهت دریافت کلیک کنید)؛
	- ۱۱. اسکن تکمیل شده پرسشنامه دانشجویی مرکز آمار و کامپیوتر ([جهت دریافت کلیک کنید](http://gonbad.ac.ir/Uploaded_Files/Documents/document_19509.pdf))؛

**اتباع غیرایرانی** در قسمت شناسنامه و کارت ملی یکی از مدارک اقامتی یا شناسایی معتبر ذیل را بارگذاری نمایید:

- .1 اسکن گذرنامه دارای حداقل شش ماه مجوز اقامت؛
- .2 اسکن دفترچه پناهندگی سیاسی صادره از سوی نیروی انتظامی جمهوری اسالمی ایران؛
- ۳. اسکن کارت هویت ویژه اتباع غیرایرانی دارای اعتبار در سال ۱۳۹۹، صادره از سوی اداره کل امور اتباع و مهاجرین خارجی وزارت کشور؛
	- .4 آخرین کارت آمایش معتبر براساس اعالم اداره کل امور اتباع و مهاجرین خارجی وزارت کشور؛

چنانچه در حین تحصیل پذیرفتهشدگان غیرایرانی، محرز گردد که دانشجو دارای مدرک کاردانی و یا بالاتر بوده و مجدداً با شرکت در آزمون، در مقطع تحصیلی تکراری پذیرفته شده است، از تحصیل ایشان ممانعت بعمل آمده و اخراج محسوب میگردد.

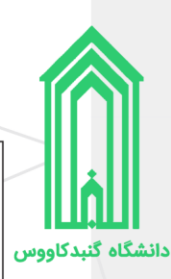

## <span id="page-7-1"></span><span id="page-7-0"></span>**اقدام به ثبت نام**

#### **گردش کار ثبتنام غیرحضوری**

## گردش کار ثبت نام غیرحضوری نو دانشجویان ورودی سال ۱۳۹۹

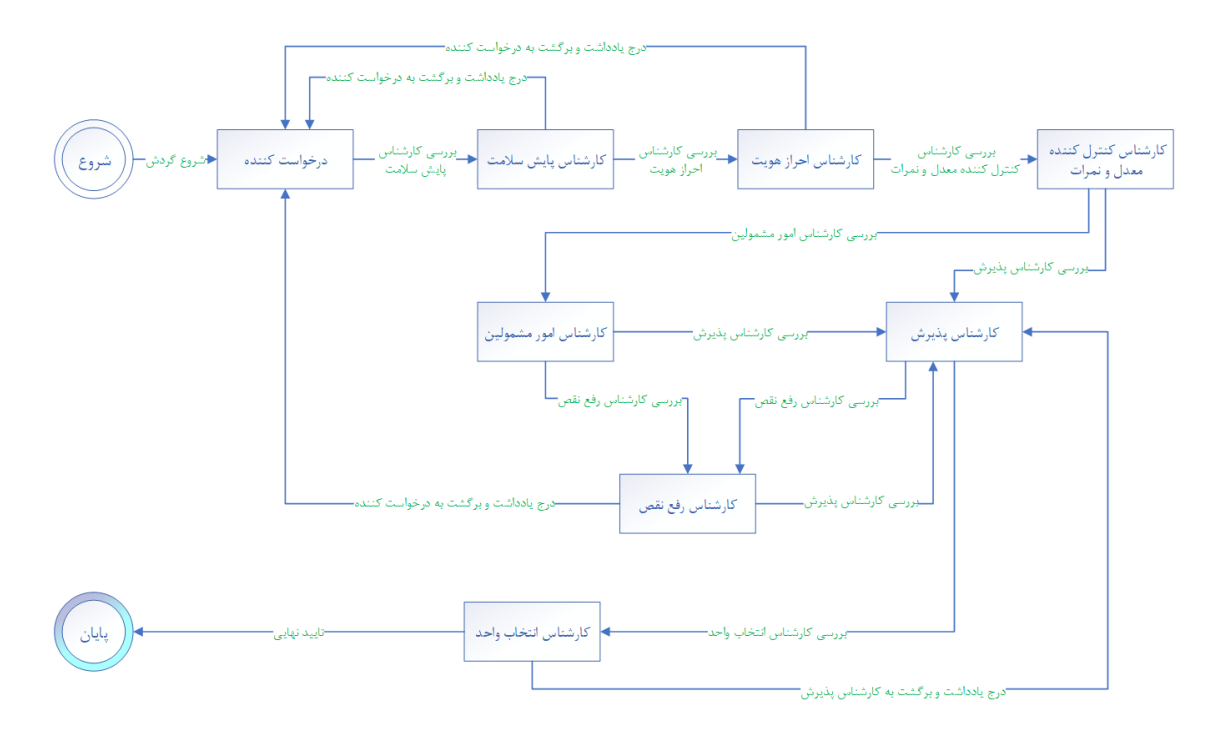

#### توجه به نکات ذیل ضروری است:

- .1 با اولین ورود به سامانه پذیرش دانشگاه گردش کار ثبتنام غیرحضوری شروع میشود.
- .2 مرحله درخواست کننده شامل صفحات ثبت اطالعات مشخصات شناسنامهای و خانوادگی، تایید تعهدات، بارگذاری مدارک و... میباشد.
- .3 تا زمانیکه به آخرین صفحه مرحله درخواست کننده )فرم ارسال گردش( نرسیده و بر روی دکمه **ارسال به کارشناس**  سلامت ( <mark>- ارسال به کارشناس سلامت </mark> ) کلیک نکردهاید، درخواست ثبتنام شما به کارشناس پایش سلامت ارسال <u>نخواهد</u> شد، پس لطفاً دقت لازم را مبذول فرمایید.
- .4 ممکن است هر یک از کارشناسان ) پایش سالمت، احراز هویت و یا رفع نقص( با توجه به نقص مدارک بارگذاری شده توسط شما درخواست ثبتنام را برگشت دهند، در این صورت الزم است تا با مراجعه به بخش **یادداشت** شرح نامه اپ از وجود نقص ها مطلع شده و در جهت رفع سریعتر آنها برآید.
	- فرم الصاقي .*♦* ارجاع ها ا<sup>ست</sup> متن نامه ۱۹ گردش کار م<mark>ی</mark>نه ا یادداشت ا<mark>ز</mark> ردیابی چ
- .5 ثبتنام غیرحضوری زمانی به اتمام میرسد که تایید نهایی شده و شما با مراجعه به سامانه پذیرش، اطالعات ورود به سامانه جامع دانشگاه را مشاهده کنید.
- .6 تمامی مراحل گردش کار از طریق پیامک به شماره تماس ثبت شده ارسال میگردد. پس در ثبت مشخصات تماس خود دقت الزم را مبذول فرمایید.

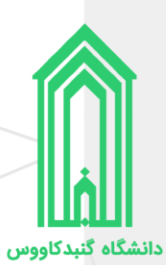

# <span id="page-8-0"></span>**ورود به سامانه پذیرش دانشگاه**

جهت ورود به سامانه پذیرش دانشگاه گنبدکاووس به آدرس <u>http://erp.gonbad.ac.ir/stdnew</u> مراجعه فرمایید.

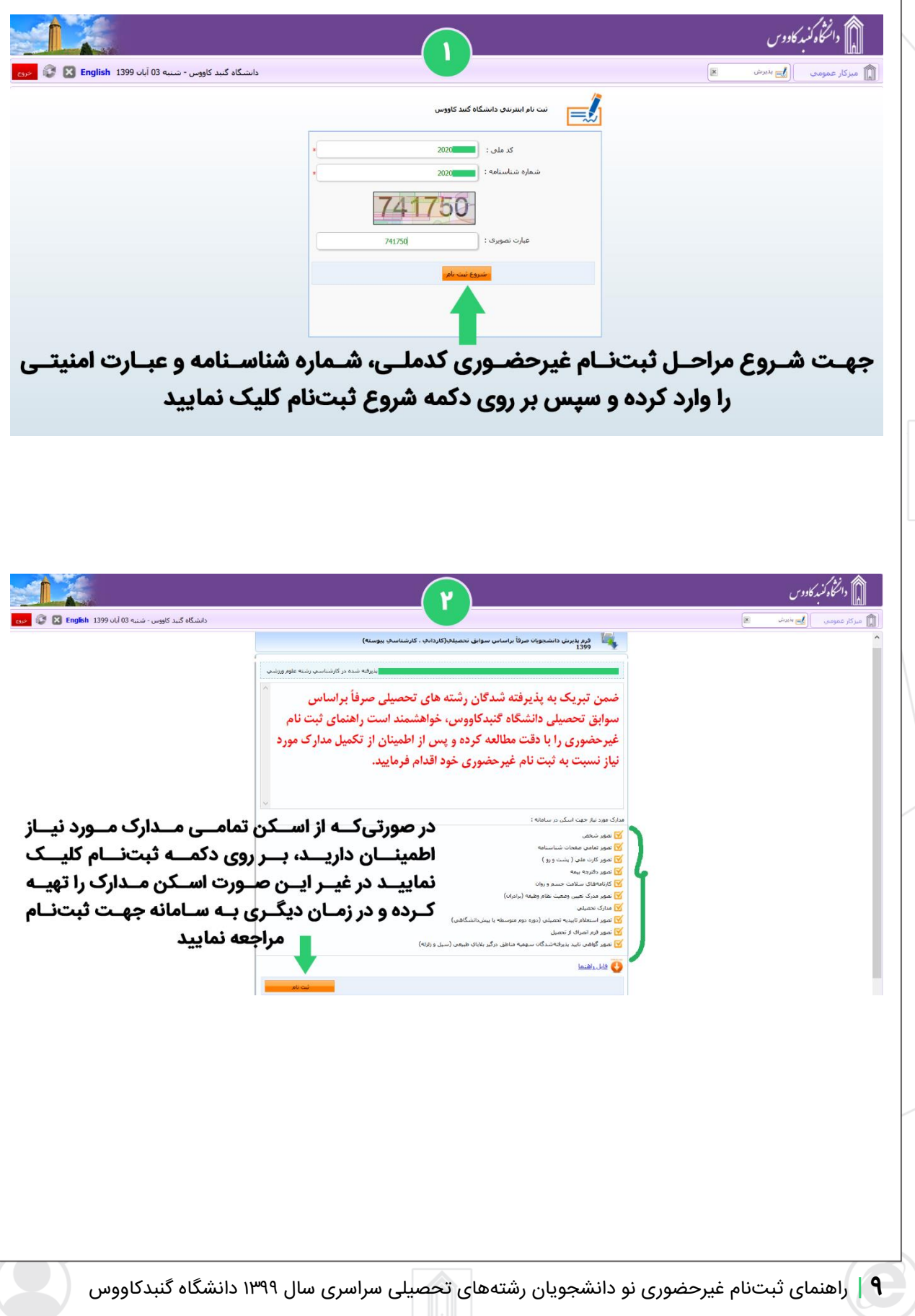

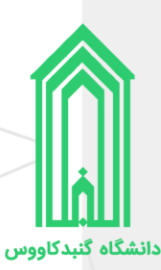

#### <span id="page-9-0"></span>**پرداخت هز ینه ثبتنام**

هزینه ثبتنام نو دانشجویان رشتههای تحصیلی سراسری سال ،1399 **78** هزار ناموت میباشد.

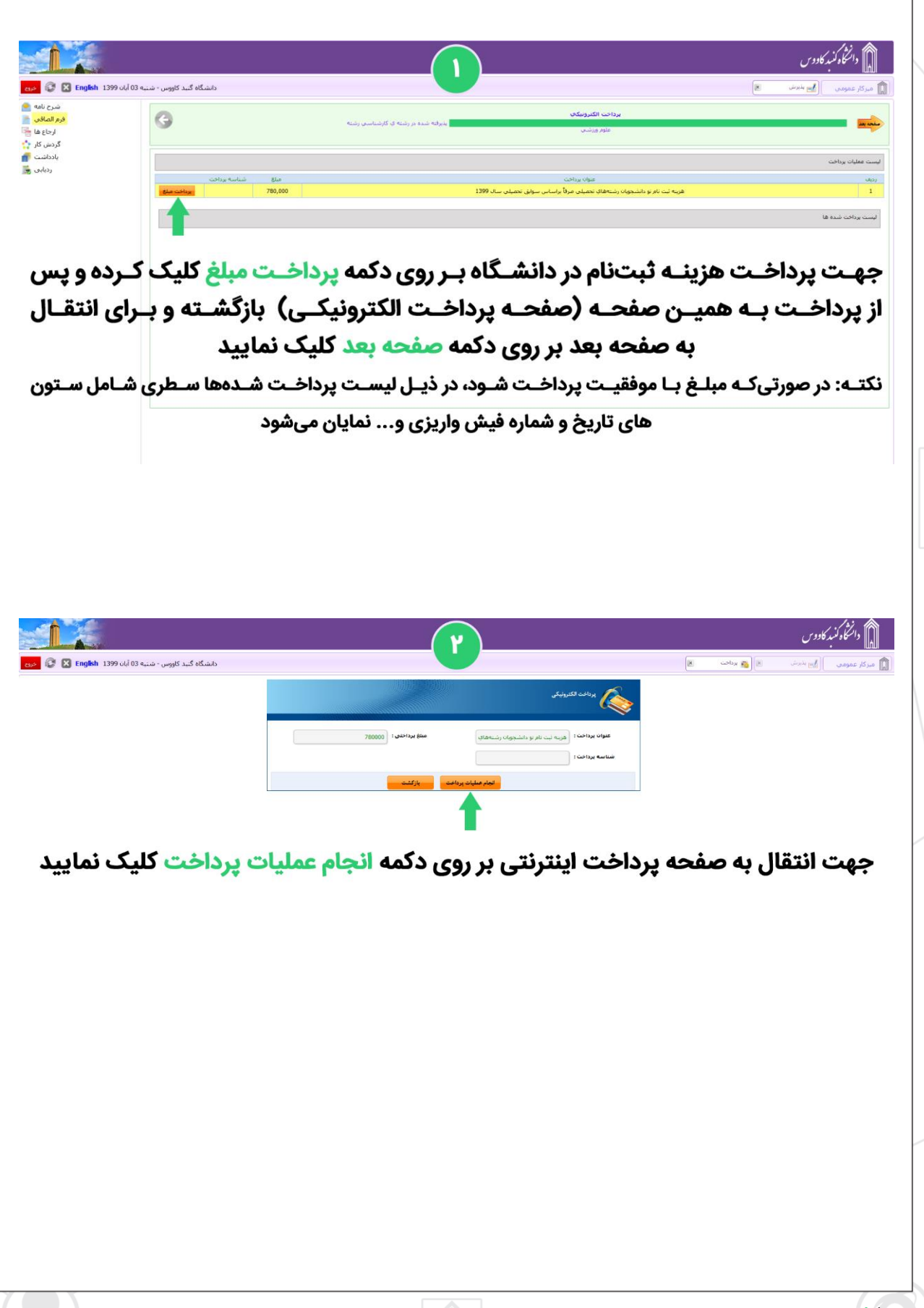

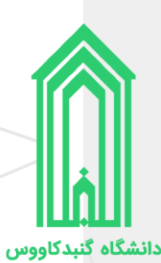

#### <span id="page-10-0"></span>**ثبت اطالعات**

در ۲ صفحه بعدی (مشخصات شناسنامهای و مشخصات خانوادگی)، ابتدا کادرهای حاوی اطلاعات را بررسی و در صورت وجود اشکال آنها را ویرایش کنید سپس به سراغ کادرهای خالی رفته و آنها را با اطالعات صحیح پر کنید در انتها وقتی تمامی ا**طلاعات را وارد و ثبت نمودید بر روی دکمه <b>صفحه بعد** کلیک نمایید. (در ورود و ویرایش اطلاعات خود حتماً دقت لازم را به عمل آورید.)

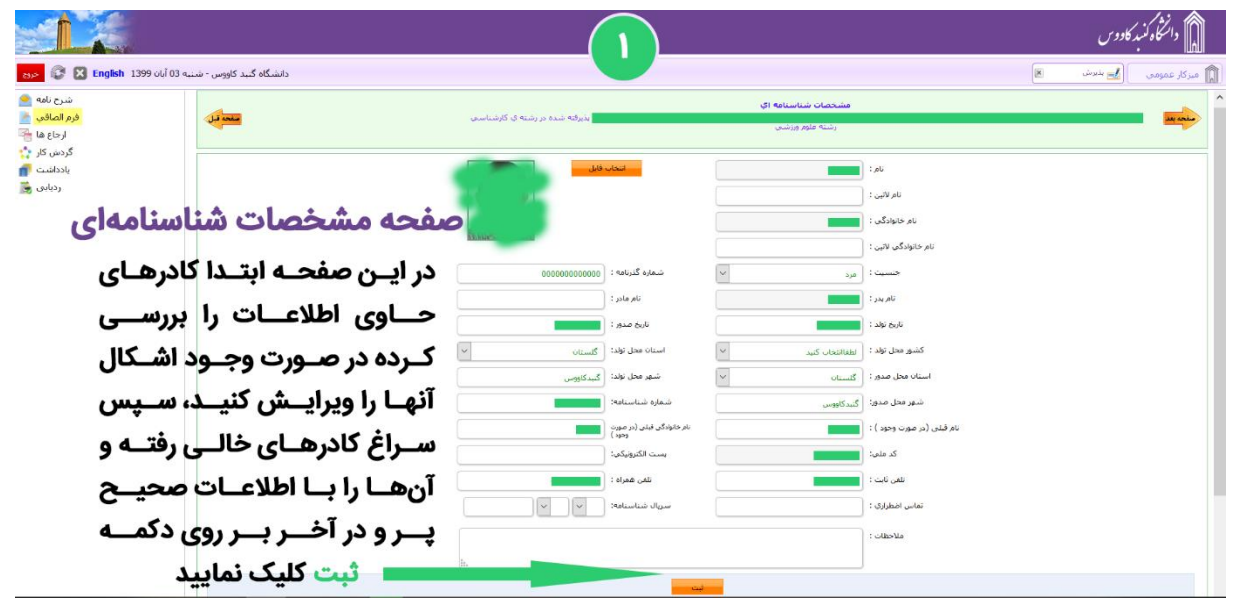

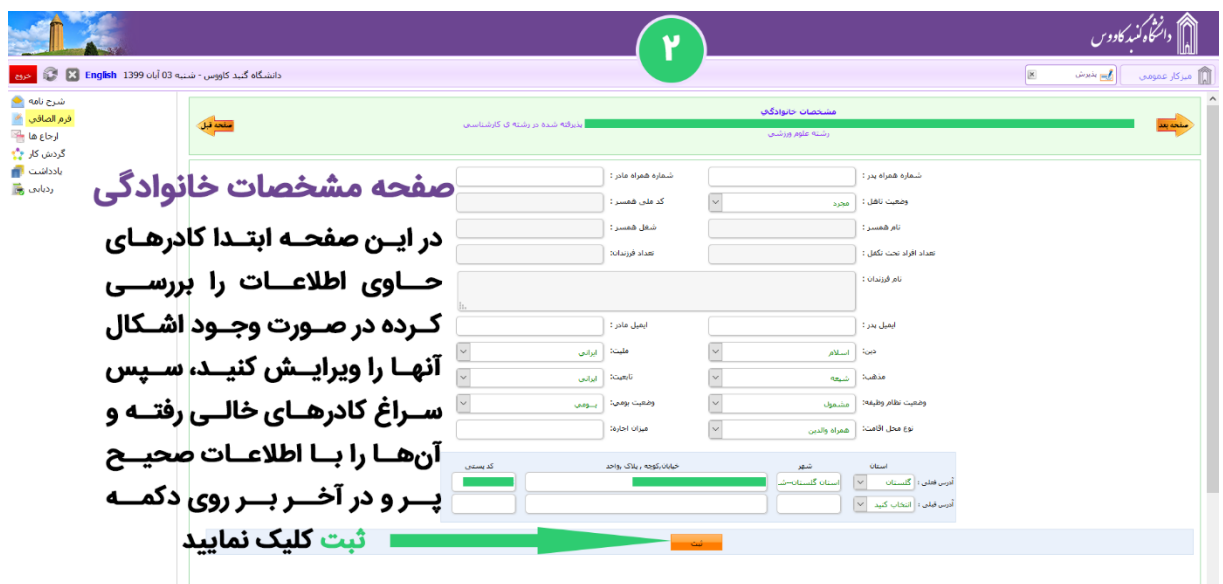

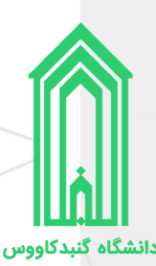

#### <span id="page-11-0"></span>**تایید تعهدات**

پس از مطالعه دقیق هر کدام از تعهدات، آنها را تایید و به صفحه بعدی بروید.

لیست تعهداتی که باید آنها را مطالعه و تایید نمایید:

- .1 نمونه فرم اخذ تعهد از فارغالتحصیالن دانشگاهها و موسسات آموزش عالی داخل و خارج از کشور و دانشجویان فعلی و انصرافی دانشگاهها و موسسات آموزش عالی کشور
	- ۲. فرم تعهد برای پذیرفتهشدگان دارای تناقض در نمرات دروس سوابق تحصیلی دیپلم آزمون سراسری
- ۳. فرم تعهد برای پذیرفتهشدگان دارای تناقض در نمرات دروس سوابق تحصیلی دوره پیشدانشگاهی در آزمون سراسر ی
- ۴. فرم مخصوص اخذ تعهد از پذیرفتهشدگان منطقه ۱، رزمندگان و ایثارگران برای کلیه رشتهها در آزمون سراسری
- ۵. فرم مخصوص اخذ تعهد از پذیرفتهشدگان رشتههای مختلف تحصیلی (به غیر از رشتههای گروه آموزش پزشکی) سهمیههای مناطق 2 و 3 در آزمون سراسر ی
	- ۶. منشور فرهنگی دانشگاه گنبدکاووس
	- .7 مرامنامه انضباطی دانشجویان دانشگاه گنبدکاووس

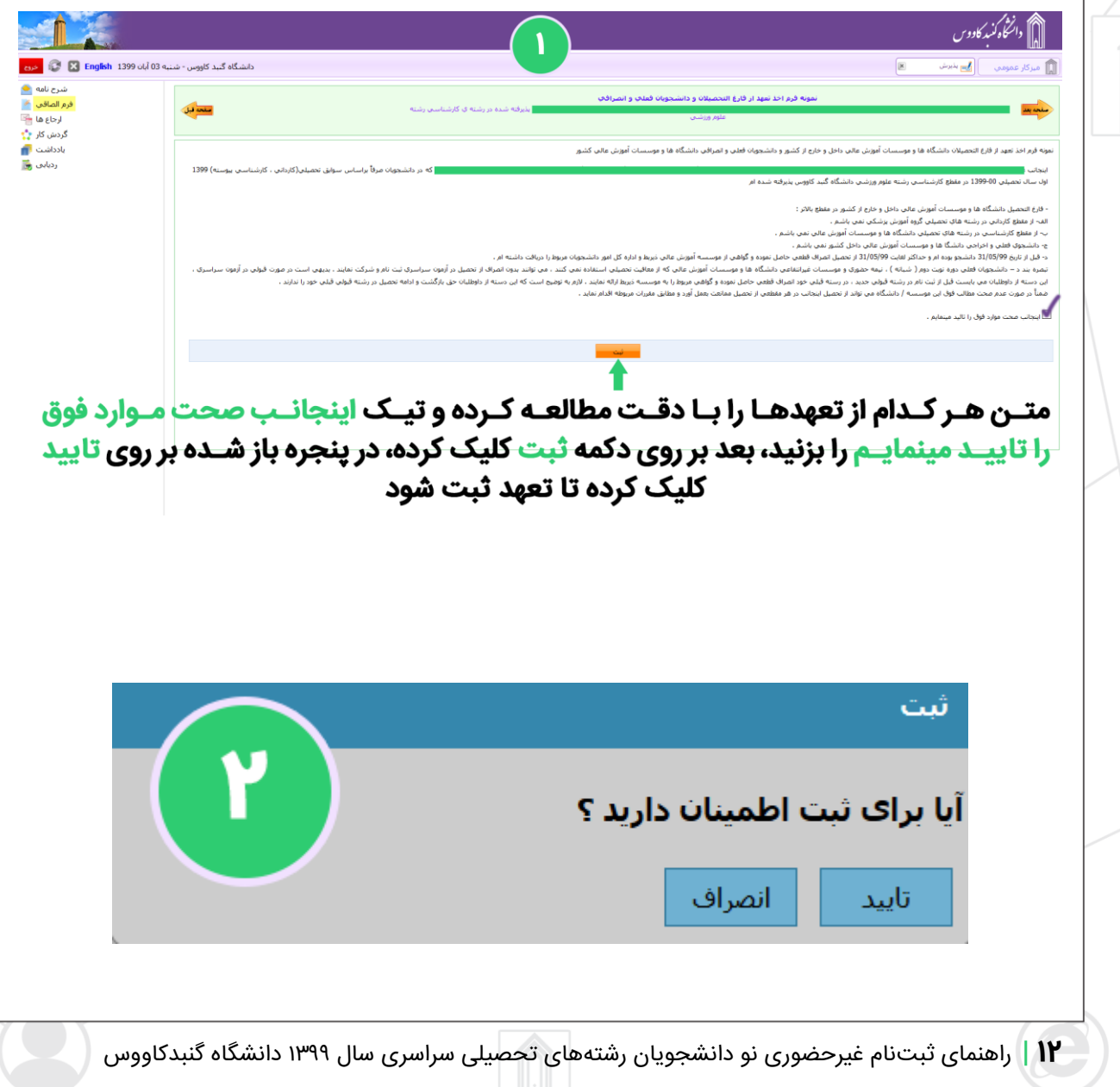

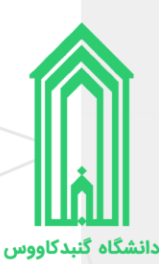

## <span id="page-12-0"></span>**بارگذار ی مدارک**

همانطور که در ابتدا راهنما، لیست مدارک مورد نیاز ثبتنام غیرحضوری را آوردهایم، حال باید مدارک را در بخش مربوط به خودشان بارگذاری (آپلود) نماییم.

رنگ قرمز عنوان بخشها به معنی **اجباری** بودن بارگذاری فایل در آن بخش و رنگ مشکی عنوان بخشها به معنی **اختیاری** بودن بارگذاری فایل در آن بخشها میباشد.

پس از بارگذار ی اسکن تمامی مدارک بر روی دکمه **صفحه بعد** کلیک نمایید.

دائڭگوڭنىد كادوس اشگاه گنند کاووس - شنبه 03 آنان English 1399 آنی امکان آپلود چندین فایل یا تصویر در هر بخش وجود دارد ک مدارک مورد نیاز جهت بارگذاری رنگ قرمز: اجباری و رنگ مشکی: اختیاری 81 پــس از کلیــک بــر روی دکمــه آپلــود فایــل جدیــد، کادر ذیــل نمایــش داده میشــود کــه بــا کلیــک بــر روی دکمــه انتخــاب فایـــل میتوانیـــم فایـــل یـــا تصویـــر مـــورد نظـــر را از روی دستگاه انتخاب کرده و بارگذاری نماییم انتقال فايل انتخاب فایل <mark>ا</mark> **13 |** راهنمای ثبتنام غیرحضوری نو دانشجویان رشتههای تحصیلی سراسری سال 1399 دانشگاه گنبدکاووس

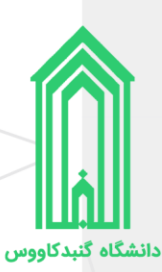

## <span id="page-13-0"></span>**در یافت برگههای اطالعات ثبتنام**

برگههای اطلاعات ثبتنام را **چاپ** بگیرید، زیرا در زمان تحویل مدارک و تشکیل پرونده همراه سایر مدارک باید **امضاء** شده این برگهها تحویل **آموزش کل** دانشگاه شود.

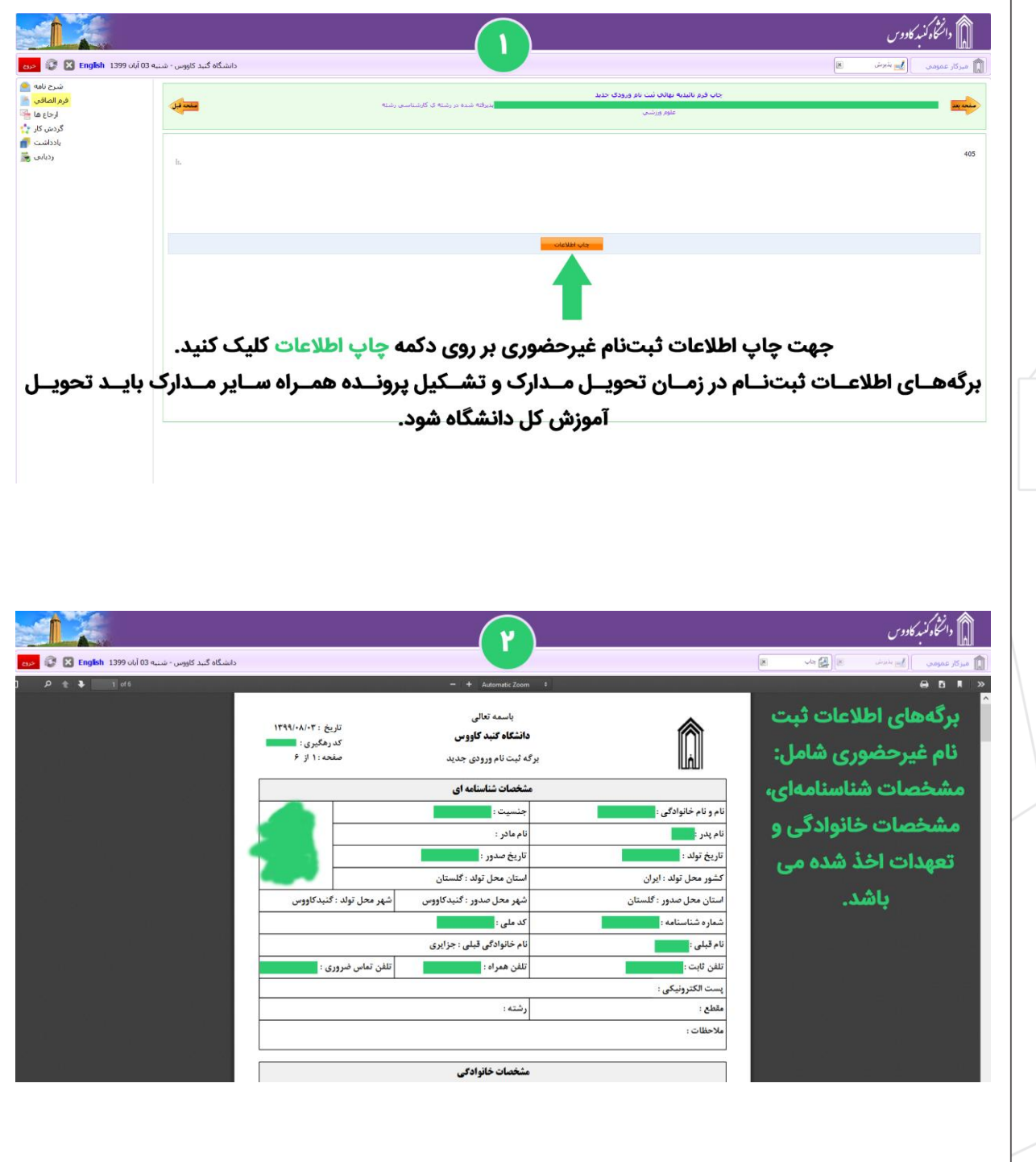

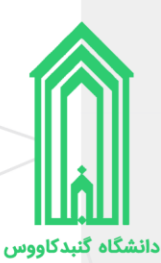

#### <span id="page-14-0"></span>**ارسال جهت بررسی توسط کارشناسان**

هنگامیکه که اطلاعات توسط شما وارد و تکمیل شد باید صحت آنها توسط کارشناسان دانشگاه مورد بررسی قرار گیرد. پس در این صفحه ابتدا بر روی دکمه **ارسال به کارشناس سلامت** کلیک نمایید، سپس در پنجره هشدار باز شده بر روی دکمه **تایید** کلیک کنید. (حداکثر تا ۴۸ ساعت بعد درخواست شما بررسی و نهایی میشود.)

پس از تایید **کد رهگیری ثبتنام** ایجاد شده و از طریق پیامک نیز به شما ارسال میشود.

**نکته:** پس از تایید کارشناس هر بخش، پیامکی به شما ارسال خواهد شد و ممکن است نقصی در ثبت اطالعات خود داشته باشید و درخواست به مرحله درخواست کننده برگشت داده شده باشد، در این صورت به سامانه پذیرش دانشگاه وارد شوید و از قسمت **یادداشت** متن درج شده توسط کارشناس را مطالعه کرده و در جهت رفع نقص سریعاً اقدام فرمایید.

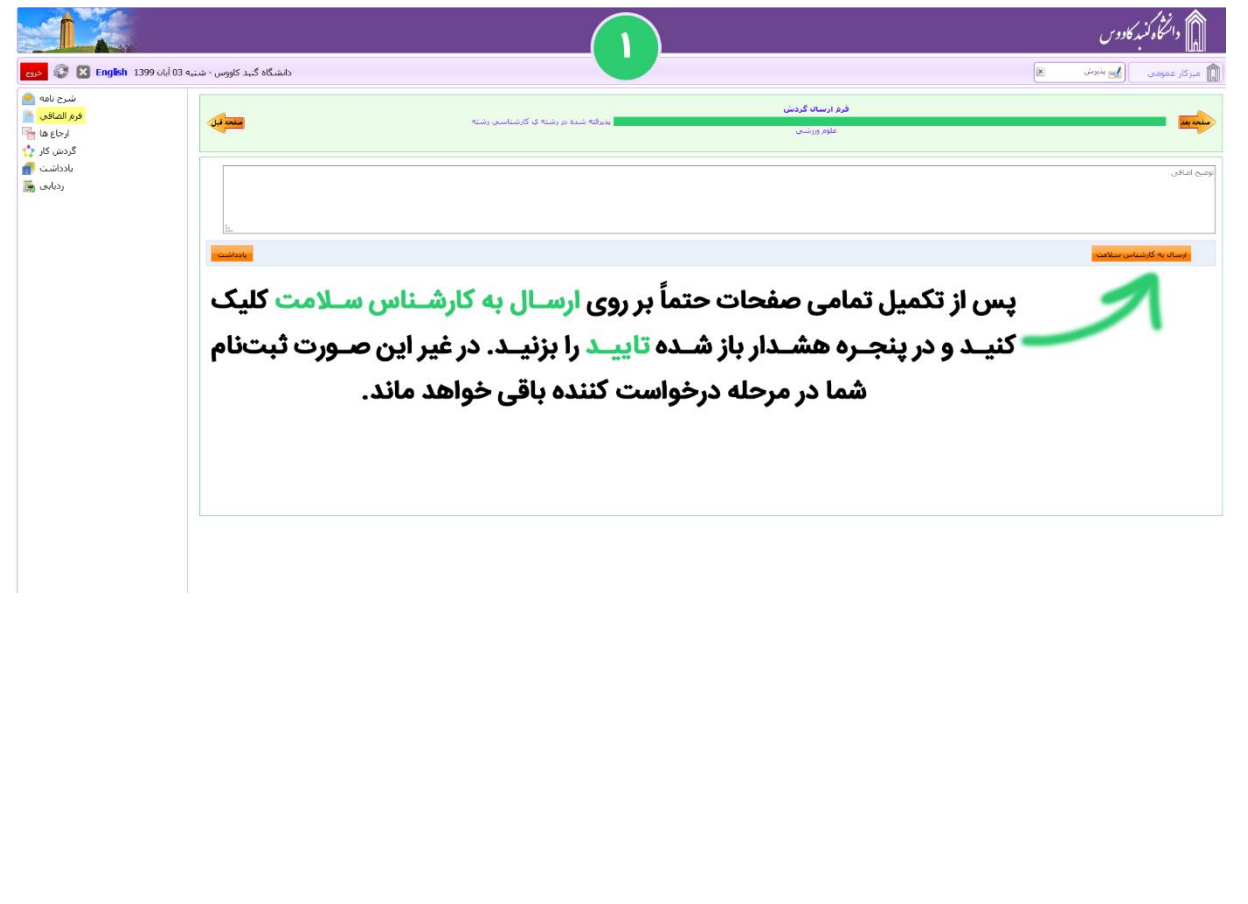

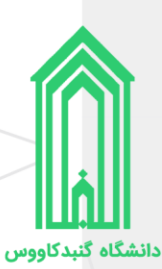

## <span id="page-15-0"></span>**در یافت برگه تثب یت ثبتنام**

هنگامیکه گردش کار ثبتنام به انتها برسد، ثبتنام غیرحضوری پذیرفتهشده **کامل** شده و بهعنوان دانشجو دانشگاه گنبدکاووس شناخته خواهد شد.

الزم است که برای بار آخر به سامانه پذیرش دانشگاه مراجعه کرده و **برگه تثبیت ثبتنام** را چاپ نمایید تا به همراه سایر مدارک در زمان تحویل مدارک و تشکیل پرونده آنرا به **آموزش کل** دانشگاه تحویل دهید.

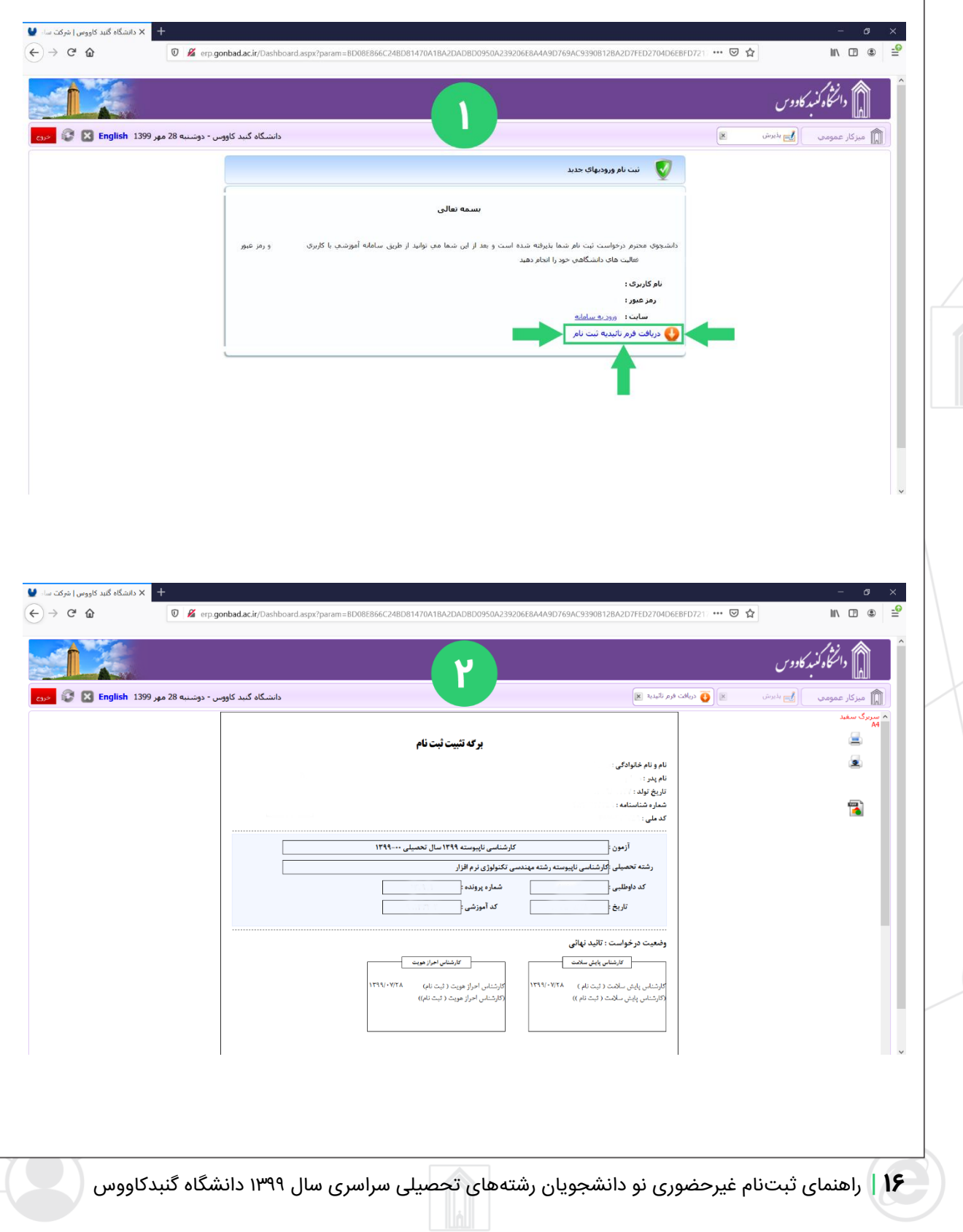

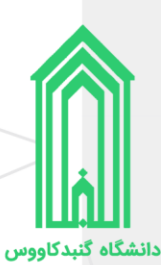

# <span id="page-16-0"></span>**اقدامات پس از ثبت نام**

## <span id="page-16-1"></span>**ورود به سامانه جامع دانشگاه**

جهت ورود به سامانه جامع دانشگاه گنبدکاووس به آدرس /http://erp.gonbad.ac.ir مراجعه فرمایید.

از قسمت ورود به سامانه با **نام کاربری** (شماره دانشجویی) و **گذرواژه** (کد ملی) خود وارد سامانه شوید. وقتی برای اولین بار به میز کار خود در سامانه وارد میشوید پنل تغییر گذرواژه به شما نمایش داده خواهد شد، پیشنهاد میشود که گذرواژه خود را تغییر دهید.

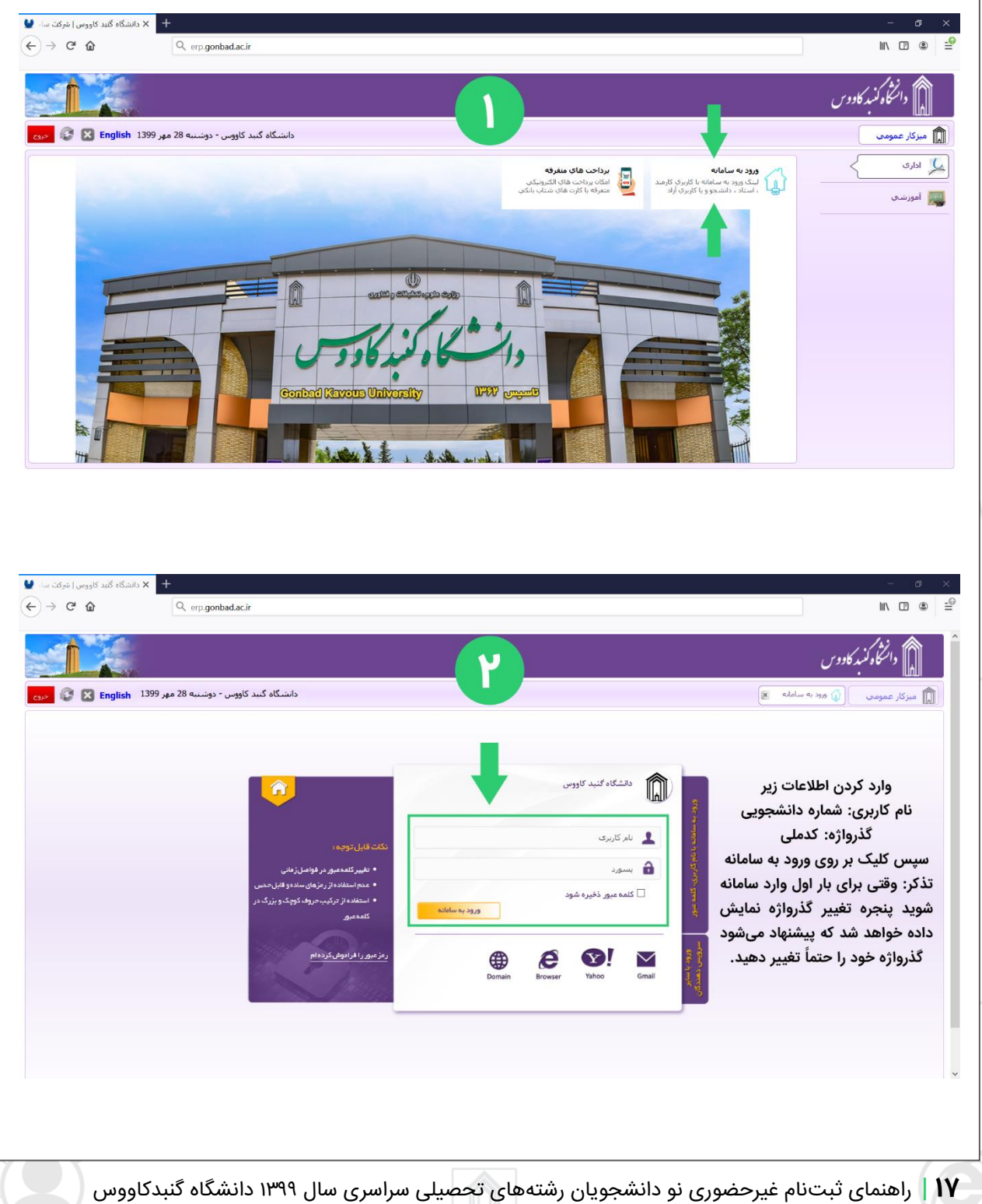

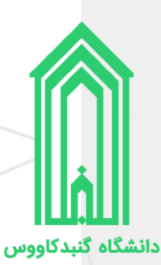

## <span id="page-17-0"></span>**معافیت تحصیلی ) دانشجویان مشمول قانون خدمت وظیفه عمومی (**

دانشجوی آقایی که مشمول نظام وظیفه میباشد میبایست هر چه سریعتر نسبت به اخذ معافیت تحصیلی خود اقدام نمایید.

مشموالن بدون مراجعه به دانشگاه میتوانند با ارائه کارنامه قبولی در آزمونهای سازمان سنجش آموزش کشور و یا سایت مرکز سنجش به یکی از دفاتر خدمات الکترونیک )پلیس 10+( محل دانشگاه قبولی یا محل سکونت جهت صدور معافیت تحصیلی مراجعه نمایند.

با توجه به نبود الزام درخصوص صدور برگه درخواست معافیت تحصیلی توسط دانشگاه در هر صورت کارشناس امور مشمولین پس از رسیدن گردش ثبتنام غیرحضوری برگه درخواست صدور معافیت تحصیلی را آماده، اسکن و از طریق رایانامه vazifeh@gonbad.ac.ir به مشمول ارسال مینماید. مشمول موظف است قبل از مراجعه به دفاتر خدمات الکترونیک (پلیس +١٠) برگه را دریافت و چاپ کند و سپس به دفاتر خدمات الکترونیک (پلیس +١٠) مراجعه نماید.

مشمولان پس از اخذ برگه معافیت تحصیلی از دفاتر خدمات الکترونیک (پلیس +١٥+) میبایست اسکن برگه را به رایانامه <u>vazifeh@gonbad.ac.ir ا</u>رسال نمایند. ضمناً اصل برگه را باید در زمان تحویل مدارک و تشکیل پرونده همراه با سایر مدارک به آموزش کل دانشگاه تحویل دهید.

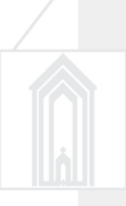

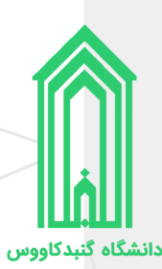

#### <span id="page-18-0"></span>**در یافت فرم تثبیت انتخاب واحد**

پس از ورود به سامانه، با قرار گرفتن بر روی سربرگ **میزکار** روی بخش **امور آموزشی** کلیک نمایید. سپس از قسمت فرم تثبیت انتخاب واحد نسبت به صدور فرم تثبیت به صورت چاپی و یا دریافت **PDF** آن اقدام نمایید. )در واقع فرم تثبیت انتخاب واحد لیست درسهای شما در این نیمسال تحصیلی میباشد.)

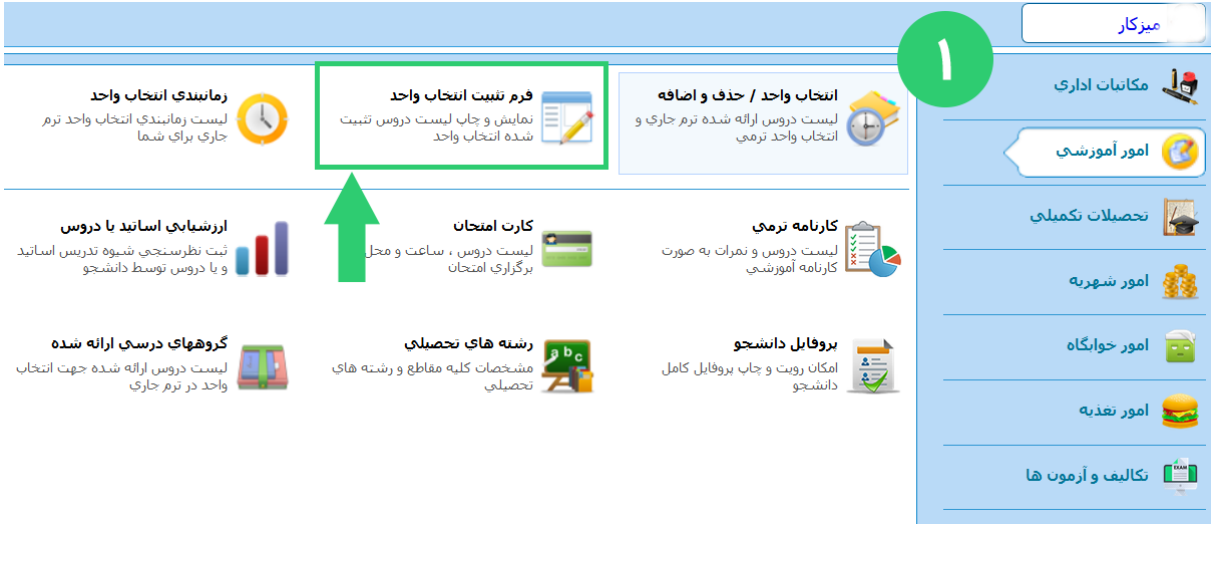

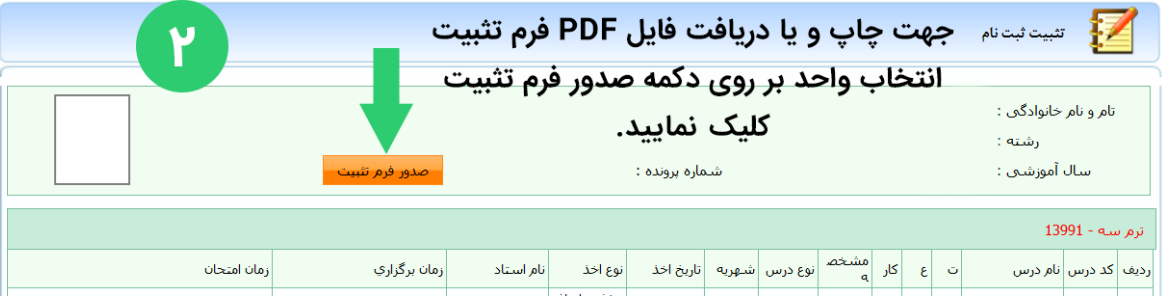

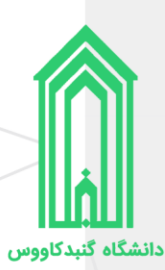

## <span id="page-19-0"></span>**پرداخت شهریه )مخصوص دانشجویان دوره دوم )شبانه( رشته مدیریت مالی(**

پرداخت پیش شهریه به مبلغ 7/000/000 ریال، در آینده مابالتفاوت مجموع شهریه ثابت بعالوه شهریه متغییر اعالم شده و اخذ خواهد شد.

## جهت پرداخت مراحل ذیل را انجام دهید

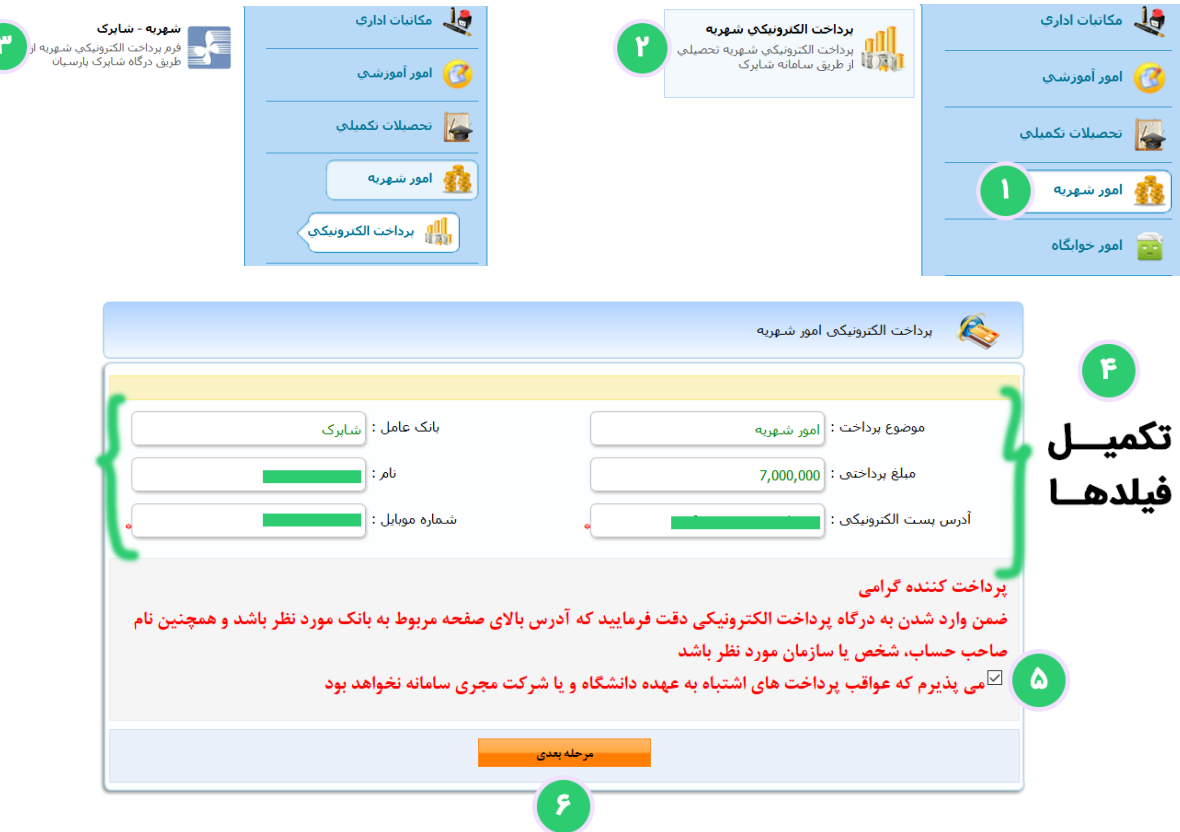

#### جدول محاسبه شهریه ثابت و متغییر

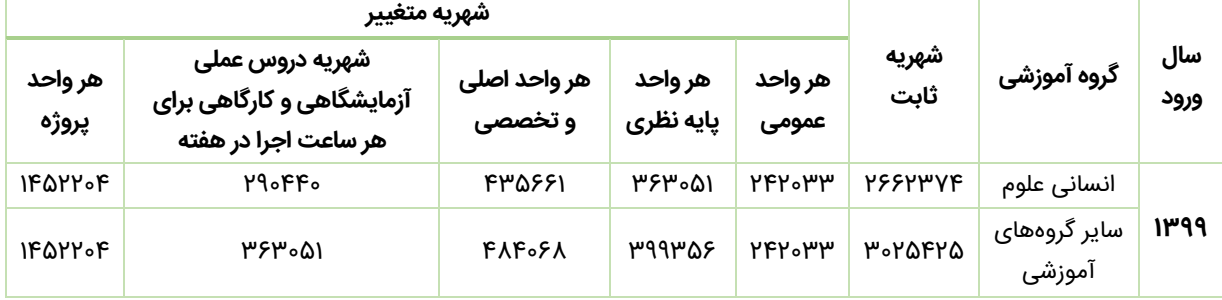

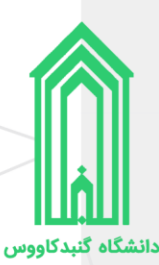

## <span id="page-20-0"></span>**در یافت مدارک و تشکی ل پرونده**

متعاقباً از طریق وبگاه دانشگاه و همچنین سایر روشهای اطلاع رسانی، **نحوه و زمان تحویل مدارک و تشکیل پرونده** |<sup>/</sup> نو دانشجویان رشتههای تحصیلی سراسری سال 1399 دانشگاه گنبدکاووس اعالم خواهد شد.

مدارک مورد نیاز جهت تحویل و تشکیل پرونده:

- 3 قطعه عکس تمامرخ 4\*3 تهیه شده در سال جاری؛
	- 1 نسخه تصویر از تمامی صفحات شناسنامه؛
		- 1 برگ تصویر پشت و روی کارت ملی؛
- 1 نسخه تصویر از صفحه اول دفترچه بیمه )در صورت دارا بودن(؛
- ۱ نسخه تصویر از مدرک وضعیت نظام وظیفه (کارت پایان خدمت هوشمند و...)
- o در صورت اخذ معافیت تحصیلی از دفاتر خدمات الکترونیک )پلیس 10+( **اصل** آن باید ارائه شود؛
	- کارنامههای سالمت روان و سالمت جسم دانشجویان؛
		- اصل فرم انصراف
	- o فرم انصراف تا تاریخ 02/31 1399/ پذیرفتهشدگانی که دانشجوی دوره **روزانه** بودهاند؛
		- پذیرفتهشدگان سهمیه مناطق درگیر بلایای طبیعی (سیل و زلزله)
			- o اصل گواه ی تایید شده فرماندار ی؛
- o اصل فرم مخصوص اخذ تعهد از پذی رفتهشدگان سهمیه مناطق درگیر بالیای طبیعی سی ل و زلزله ؛
	- مدارک تحصیلی
	- o نظام **قدیم** آموزش متوسطه
- 2 نسخه تصویر و اصل مدرک یا گواهی مدرک تحصیلی دوره چهارساله یا دوره ششساله دبیرستان و یا هنرستان؛
	- 1 نسخه تصویر و اصل کارنامه فارغ التحصیلی سال ماقبل دیپلم؛
	- 1 نسخه تصویر و اصل کارنامه فارغ التحصیلی 2 سال ماقبل دیپلم؛
		- o نظام آموزشی **سالی واحدی یا ترمی واحدی**
	- 2 نسخه تصویر و اصل مدرک یا گواهی پایان دوره پیشدانشگاهی؛
		- 2 نسخه تصویر و اصل مدرک یا گواهی دیپلم متوسطه؛
		- 2 نسخه تصویر و اصل کارنامه تحص یلی دوره پیشدانشگاهی؛
			- 2 نسخه تصویر و اصل کارنامه تحص یلی دیپلم متوسطه؛
	- 1 نسخه تصویر و اصل کارنامه فارغ التحصیلی سال ماقبل دیپلم ) پایه دوم متوسطه (؛
		- o نظام آموزشی جدید **6-3-3**
	- 2 نسخه تصویر و اصل مدرک یا گواهی موقت پایان تحصیالت دوره دوم متوسطه؛
	- 2 نسخه تصویر و اصل فرم 602 ) گزارش کلی سوابق تحصیلی پایههای دهم تا دوازدهم(؛
	- 2 نسخه تصویر و اصل کارنامه تحص یلی سه سال آخر متوسطه دوم )پا ی ه دهم تا دوازدهم(؛
		- o کاردانی )معادل یا ناپیوسته(
		- 2 نسخه تصویر و اصل مدرک یا گواهی مدرک دوره کاردانی؛
			- o کاردانی )پیوسته(
		- 2 نسخه تصویر و اصل مدرک یا گواهی مدرک دوره کاردانی؛
	- 2 نسخه تصویر و اصل مدرک یا گواهی تحصیلی سال اول، دوم و سوم دبیرستان و یا هنرستان؛

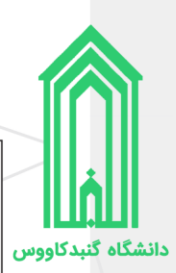

# <span id="page-21-0"></span>**اطالعات تماس آموزش کل**

آدرس وبگاه دانشگاه گنبدکاووس: http://gonbad.ac.ir

- 017-33261090 )آموزش کل دانشگاه داخلی 4 و 5(
- 017-33261685 )آموزش کل دانشگاه داخلی 4 و 5(
- 017-33267507 )آموزش کل دانشگاه داخلی 4 و 5(
- 017-33266700 )آموزش کل دانشگاه داخلی 4 و 5(
	- 017-33268882 )معاونت آموزشی و پژوهشی(

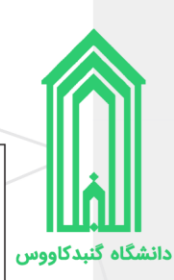

# نمونه گزارش کلی سوابق )**662**(

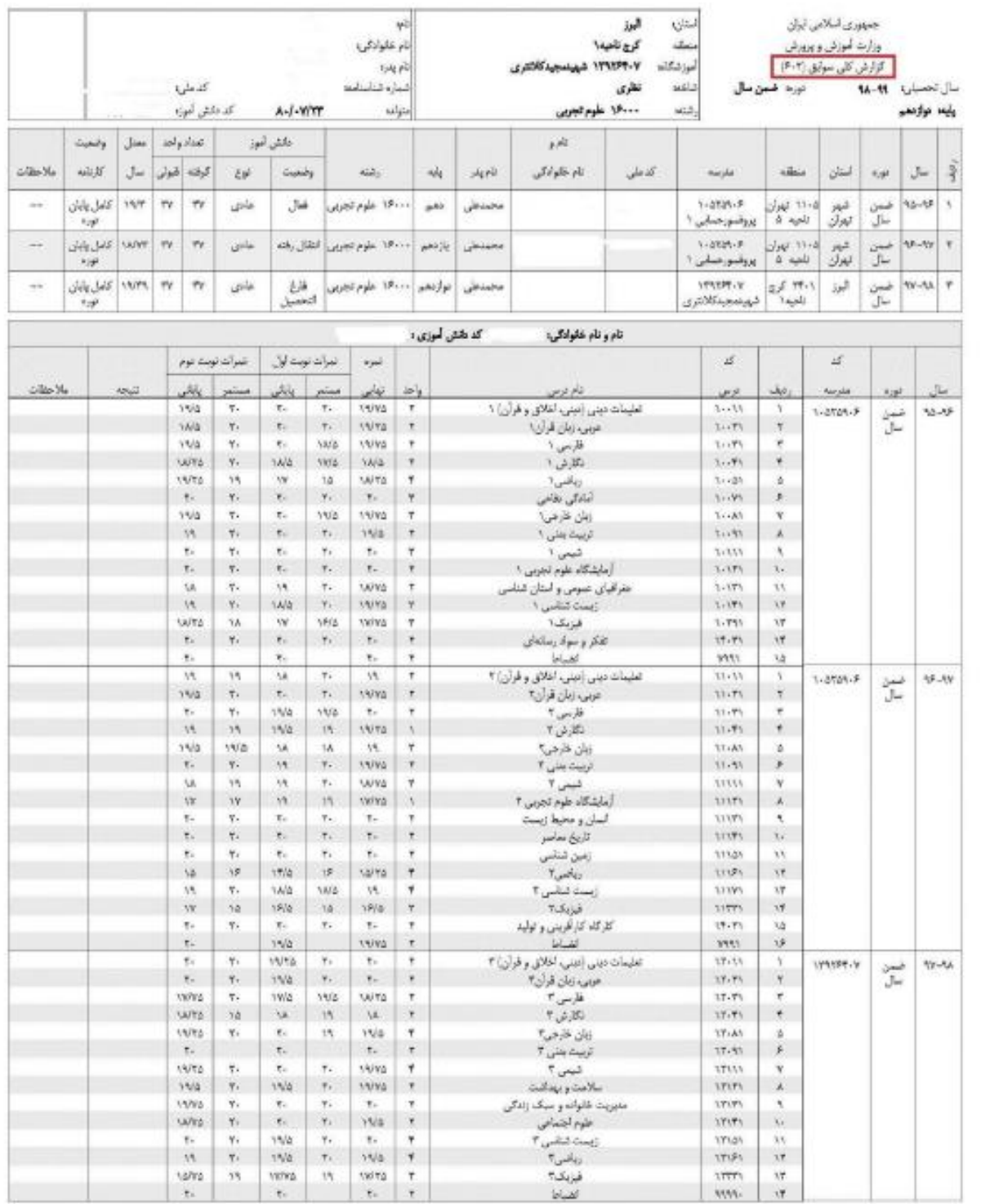

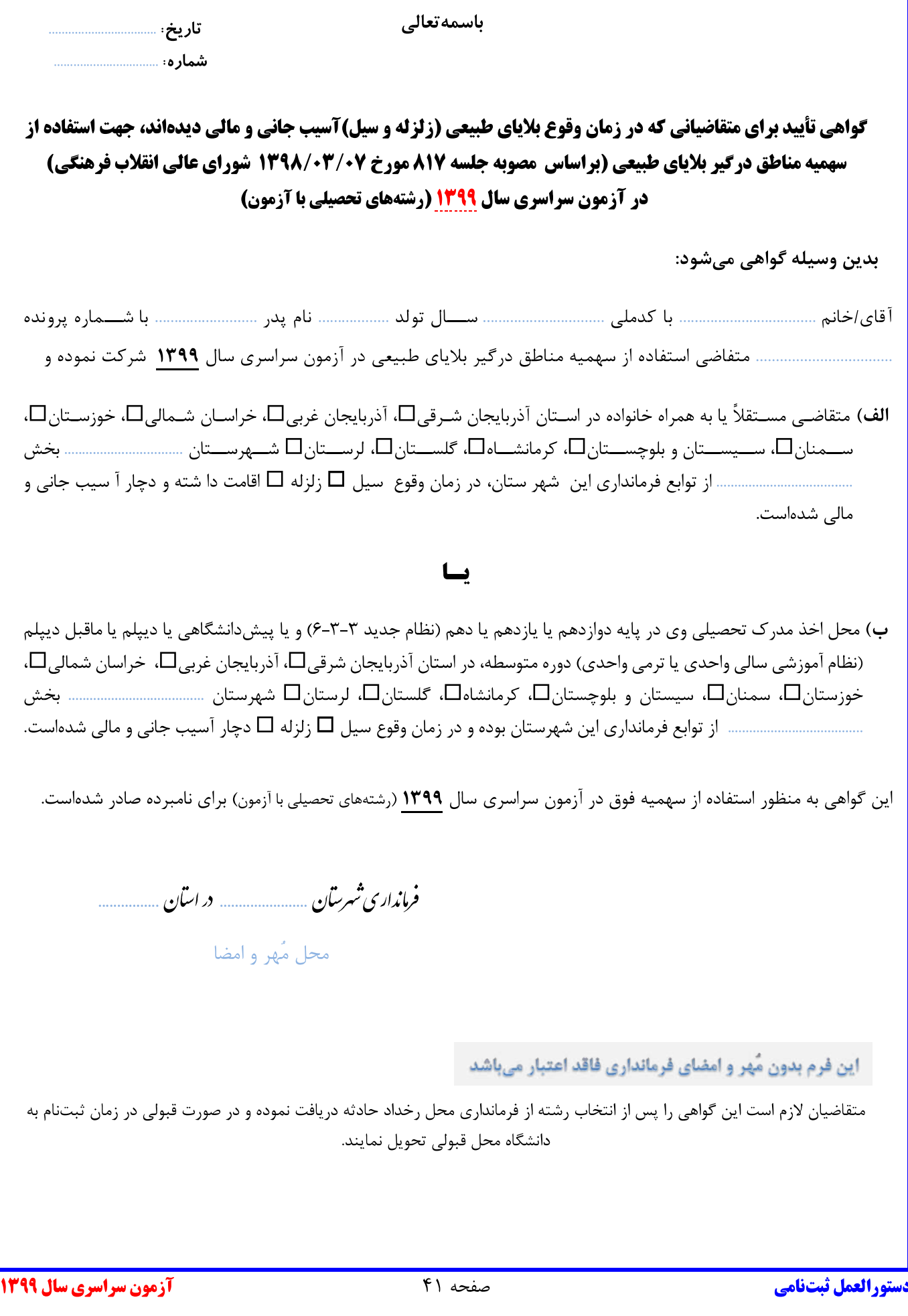

دستورالعمل ثبتنامي پذيرفتهشدگان آزمون سراسري سال 1399

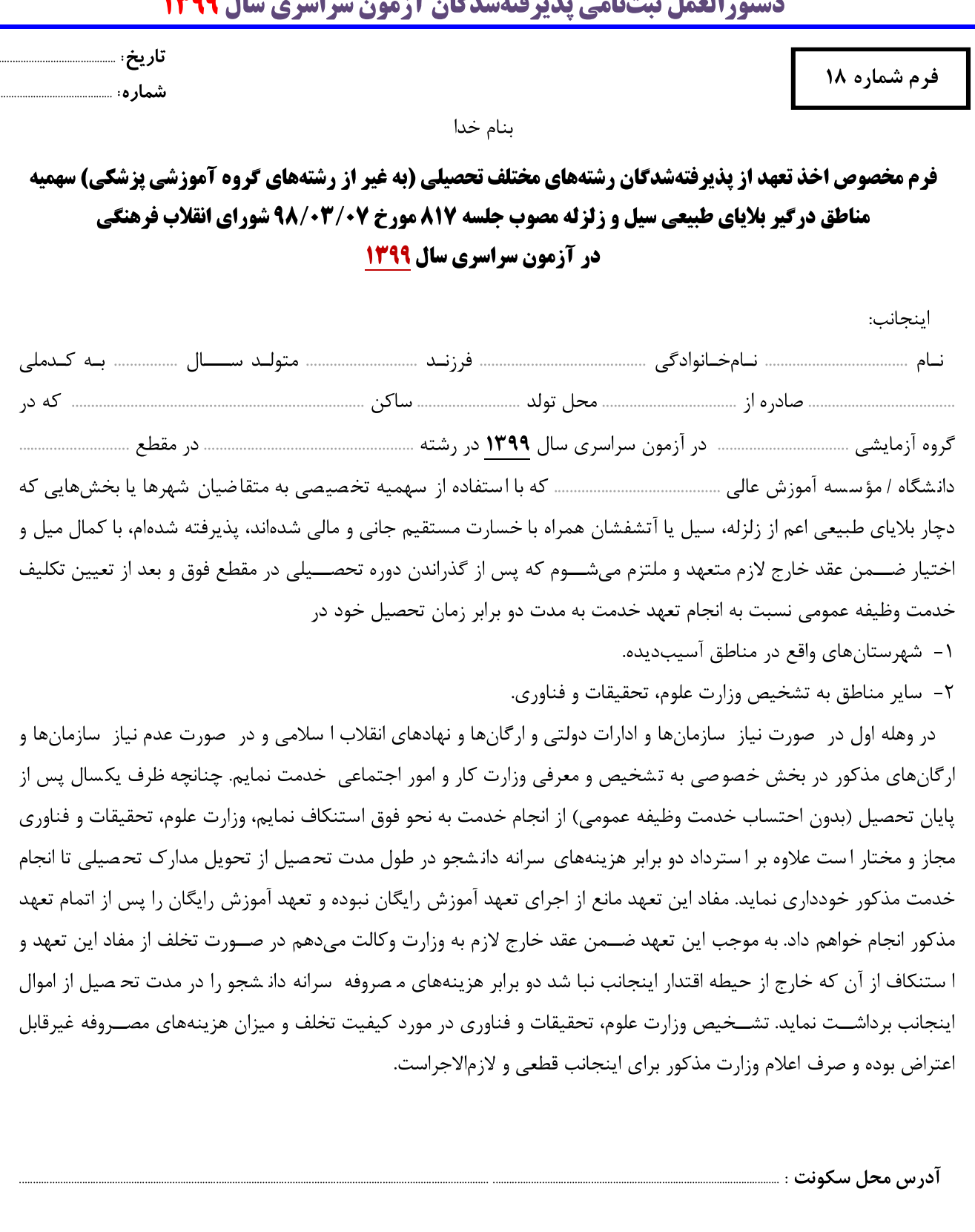

<mark>دستورالعمل ثبتنامي</mark>

مفحه ۳۷

تاريخ:

امضاء و اثر انگشت:

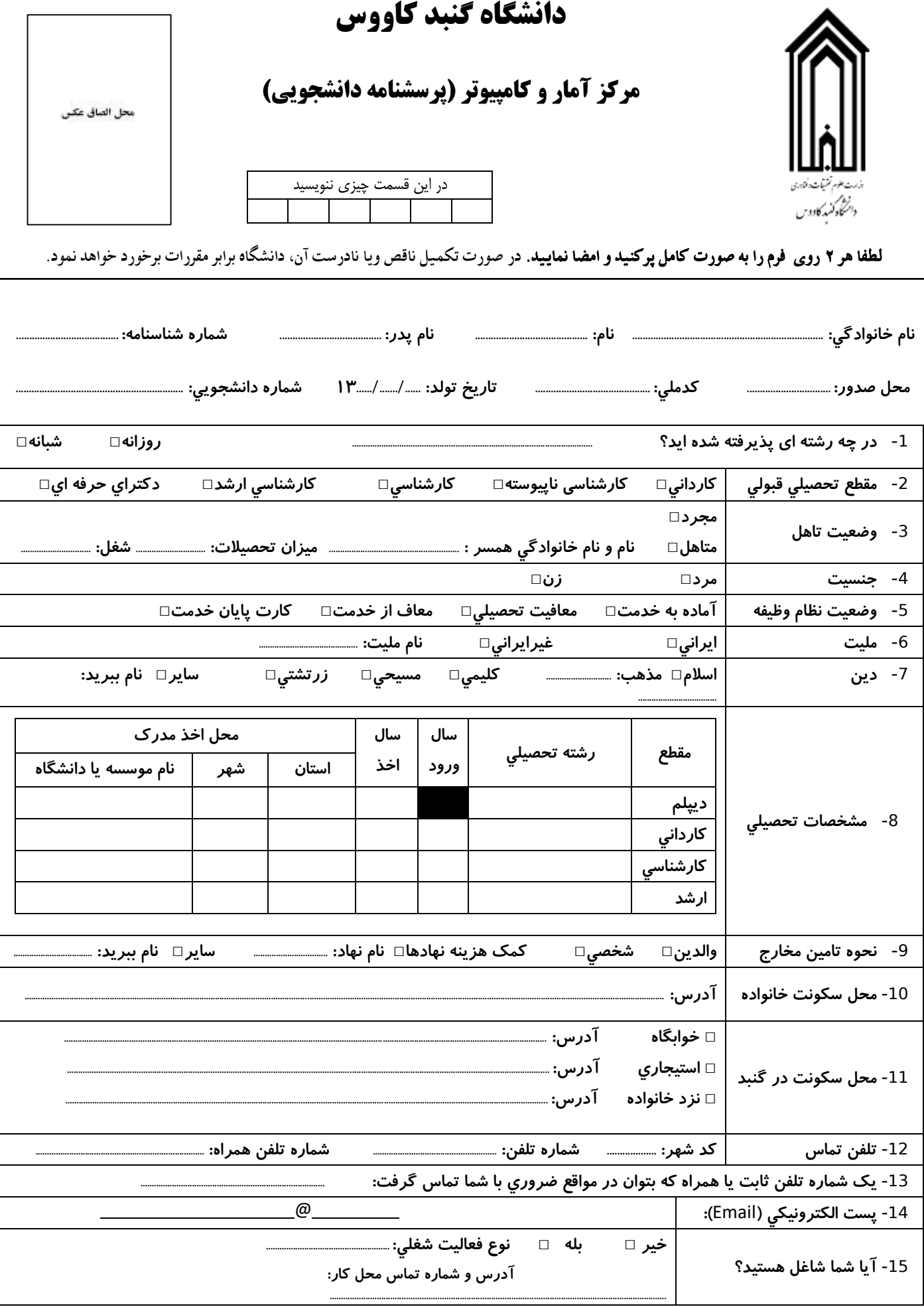

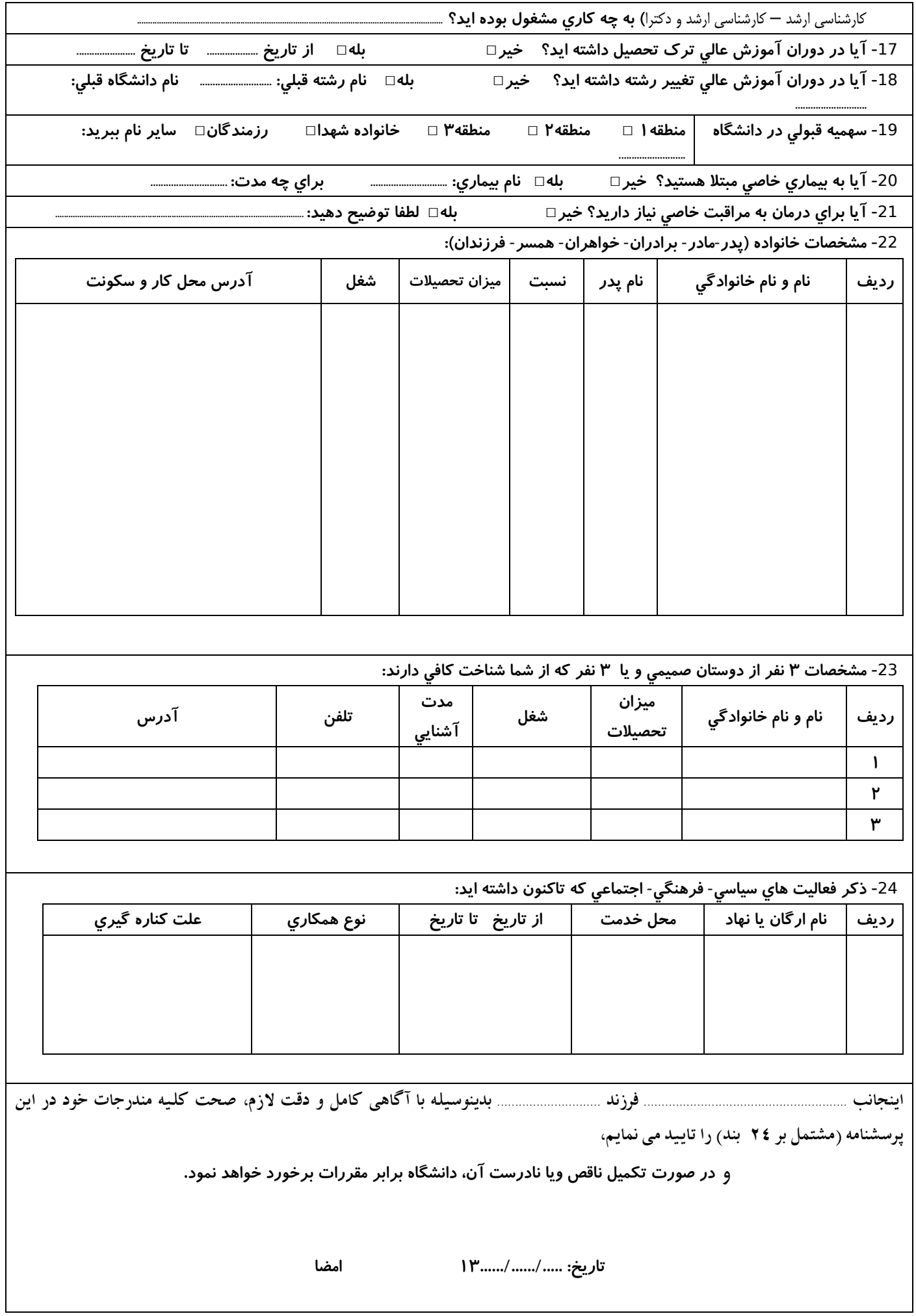